www.widgit.com/support 01926 333680 support@widgit.com

## How to Use 2 Symbols for 1 Word in a Sentence

It is possible to use two symbols to represent a single word. This can be useful when personalising text, for example, if you wished to show specific items for the word "snack".

**1. Type** your text as required. Type the words for the symbols you wish to see, rather than the finalised text.

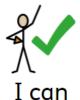

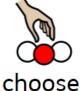

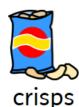

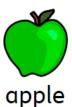

2. Click the button in the Symbols section of the Formatting tab to Change symbol text.

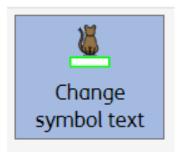

a

3. In the box that appears, type the text you wish to see in the finalised version. You are changing the text for the current symbol. Press 'OK' or Enter key to confirm, or 'Cancel' or Escape key to cancel

α

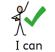

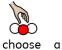

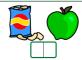

4. You now have 2 symbols to a word.

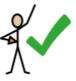

I can choose

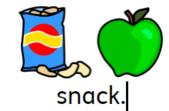